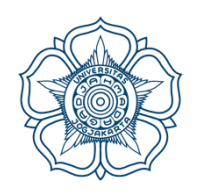

# **UNIVERSITAS GADJAH MADA FAKULTAS KEHUTANAN**

PROGRAM STUDI KEHUTANAN Alamat: Jalan Agro No. 1, Bulaksumur, Yogyakarta 55281

## **PANDUAN PELAKSANAAN UJIAN TENGAH SEMESTER (UTS)**

### **DENGAN SIMASTER (MAHASISWA)**

#### **PROGRAM STUDI KEHUTANAN FAKULTAS KEHUTANAN UNIVERSITAS GADJAH MADA Jl. Agro No. 1, Bulaksumur, Yogyakarta, 55281**

1. Silahkan buka laman simaster dengan mengakses<https://simaster.ugm.ac.id/>

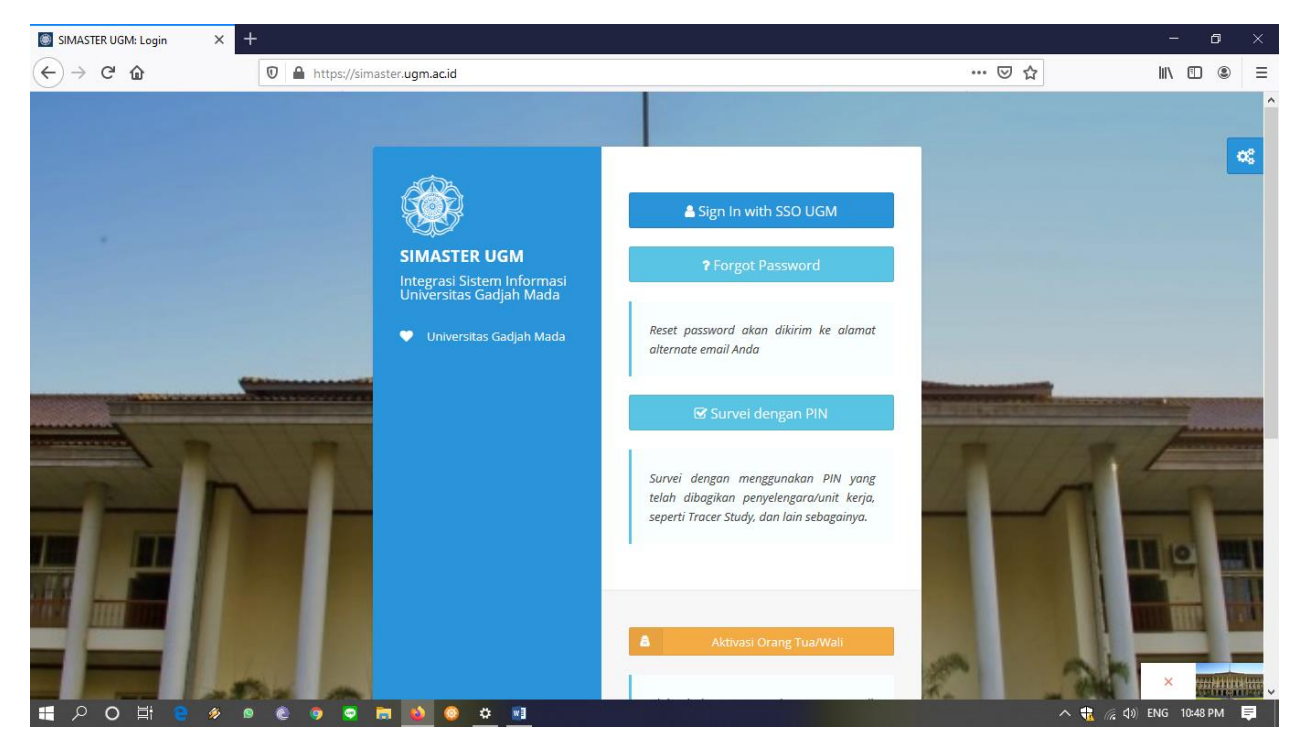

2. Silahkaan login kedalam simaster menggunakan akun Single Sign On (SSO) UGM

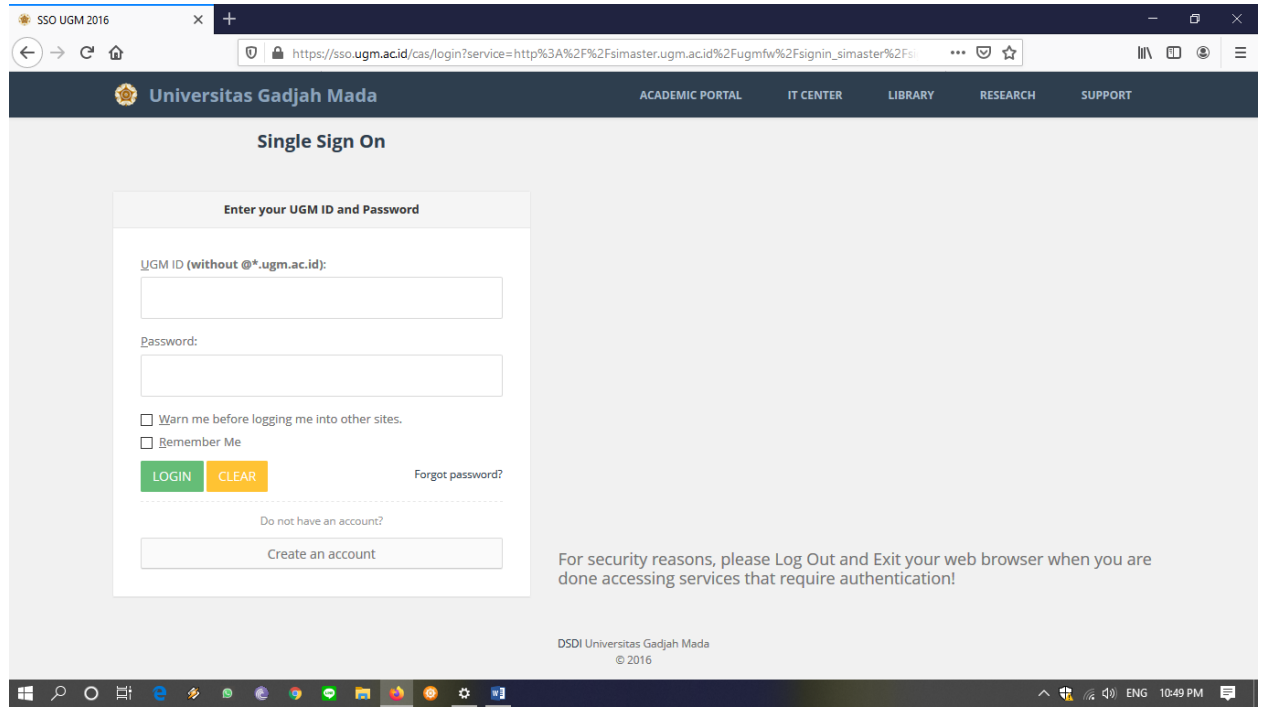

3. Setelah masuk kedalam laman simaster akun anda, silahkan klik submenu, lalu kemudian pilhlah submenu E-learning  $\rightarrow$  Tugas

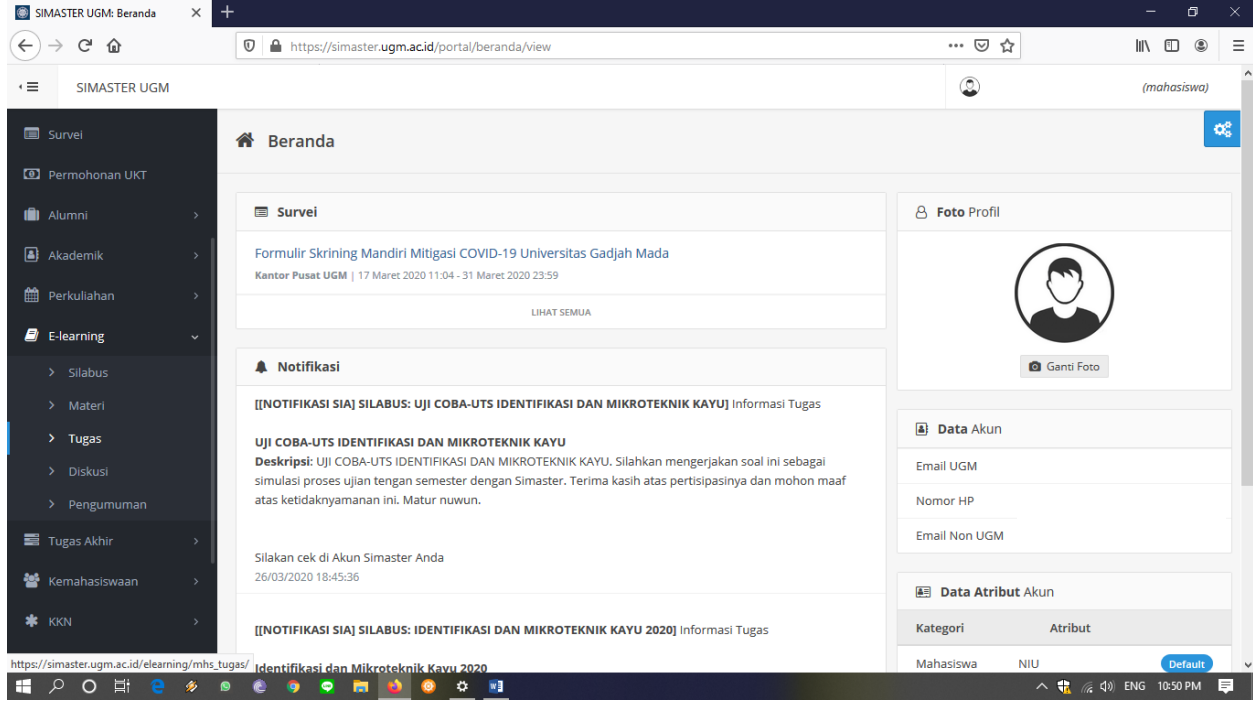

4. Setelah masuk kedalam submenu tugas, pilihlah mata kuliah yang anda ingin kerjakan. Dengan cara klik tombol detail disebelah kanan layar dengan warna kuning.

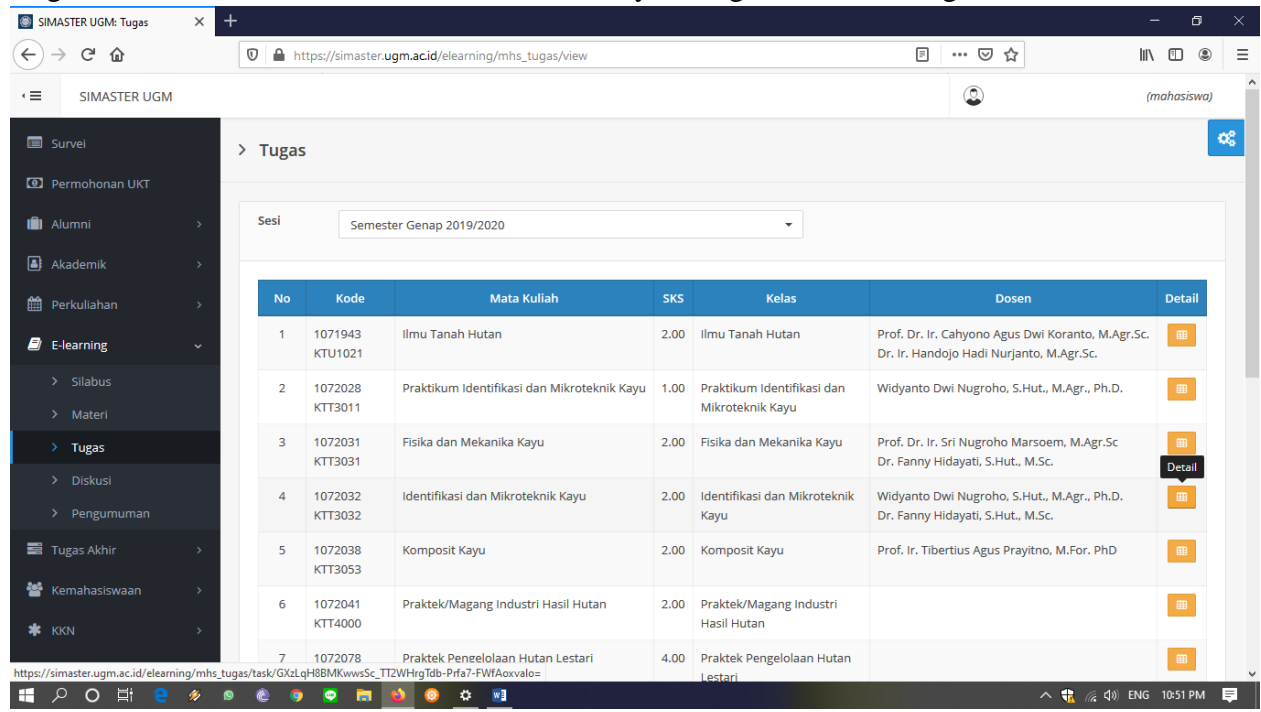

5. Kemudian silahkan pilih menu *download*, disebelah kanan layar anda. Maka soal ujian anda akan secara langsung terunduh

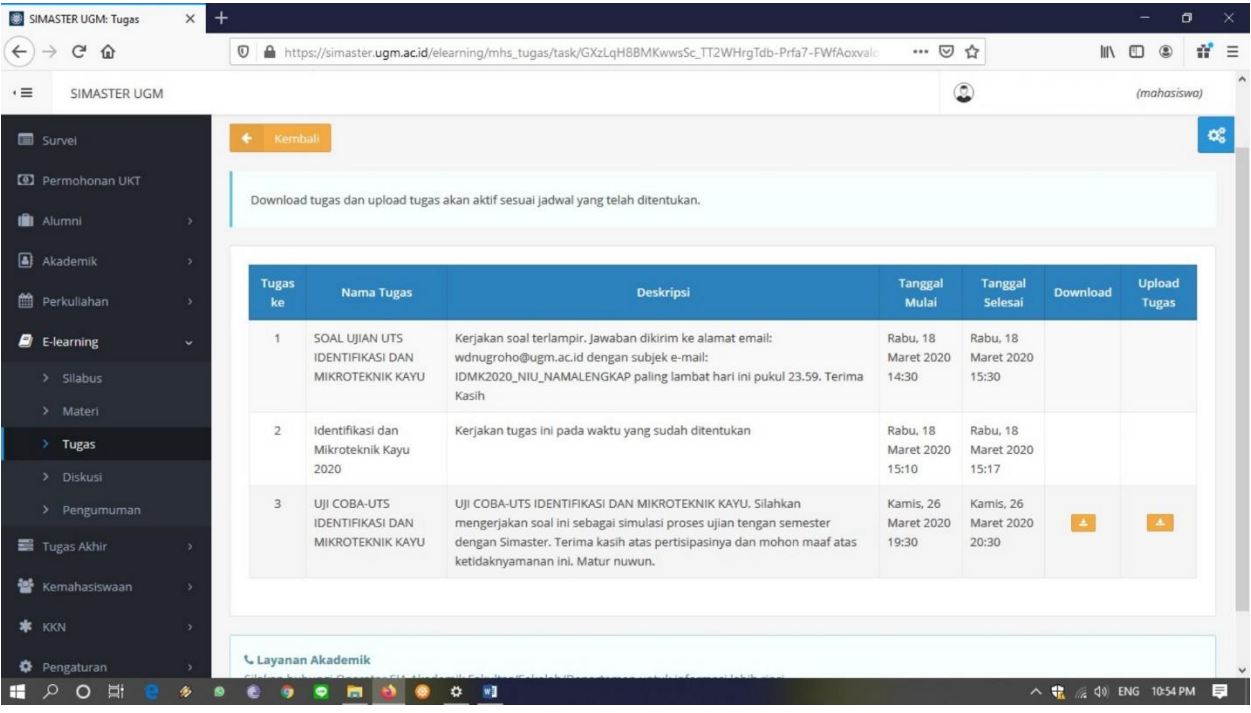

6. Berikut merupakan contoh lembar soal ujian telah terunduh dan siap untuk dikerjakan  $\blacksquare$ 

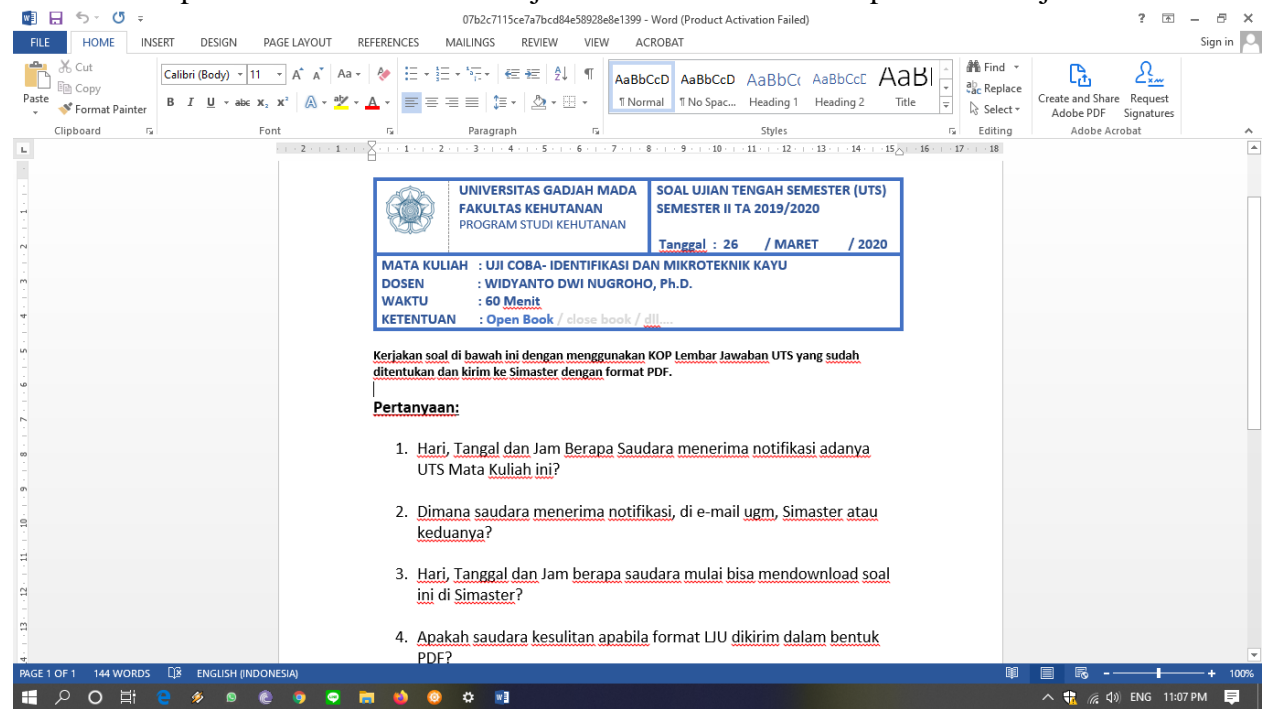

7. Silahkan kerjakan soal, dengan menggunakan lembar jawaban resmi yang telah disediakan dan dapat diakses melalui<https://simpan.ugm.ac.id/s/ukVxMgqy6eHIS97>

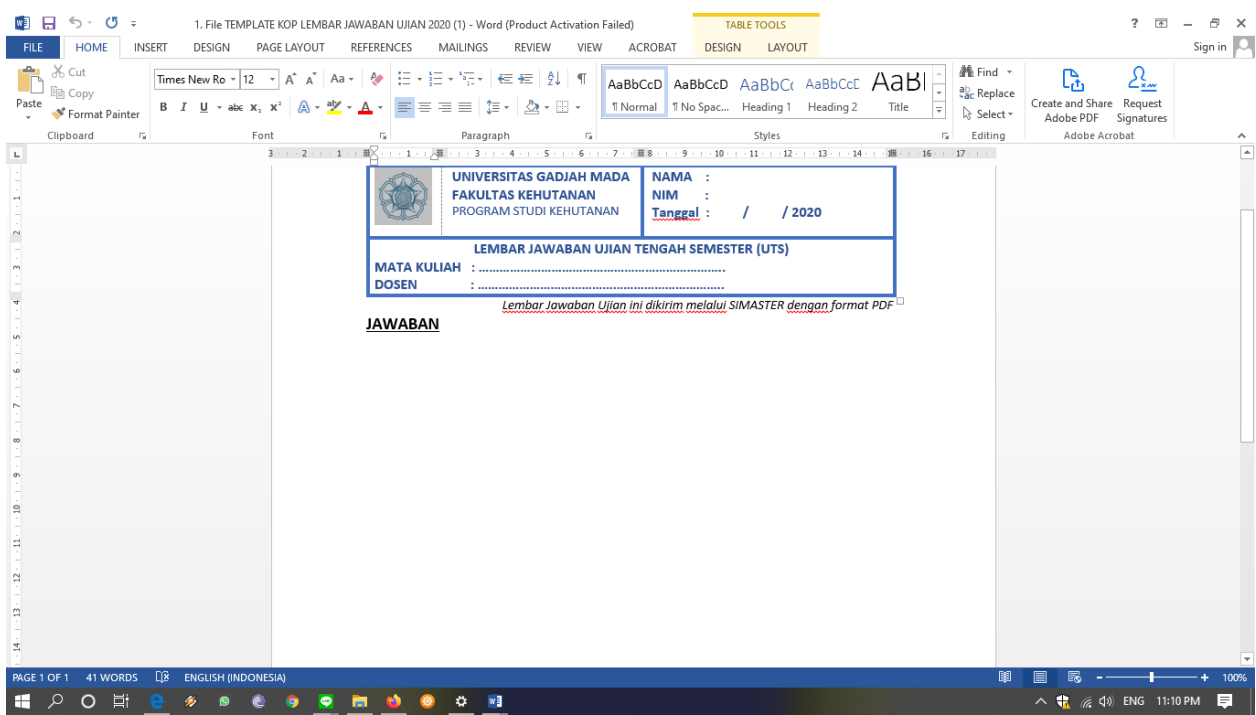

8. Setelah selesai mengerjakan soal, lembar jawaban dapat dismpan kedalam format .pdf dan siap untuk kembali diunggah di laman simaster

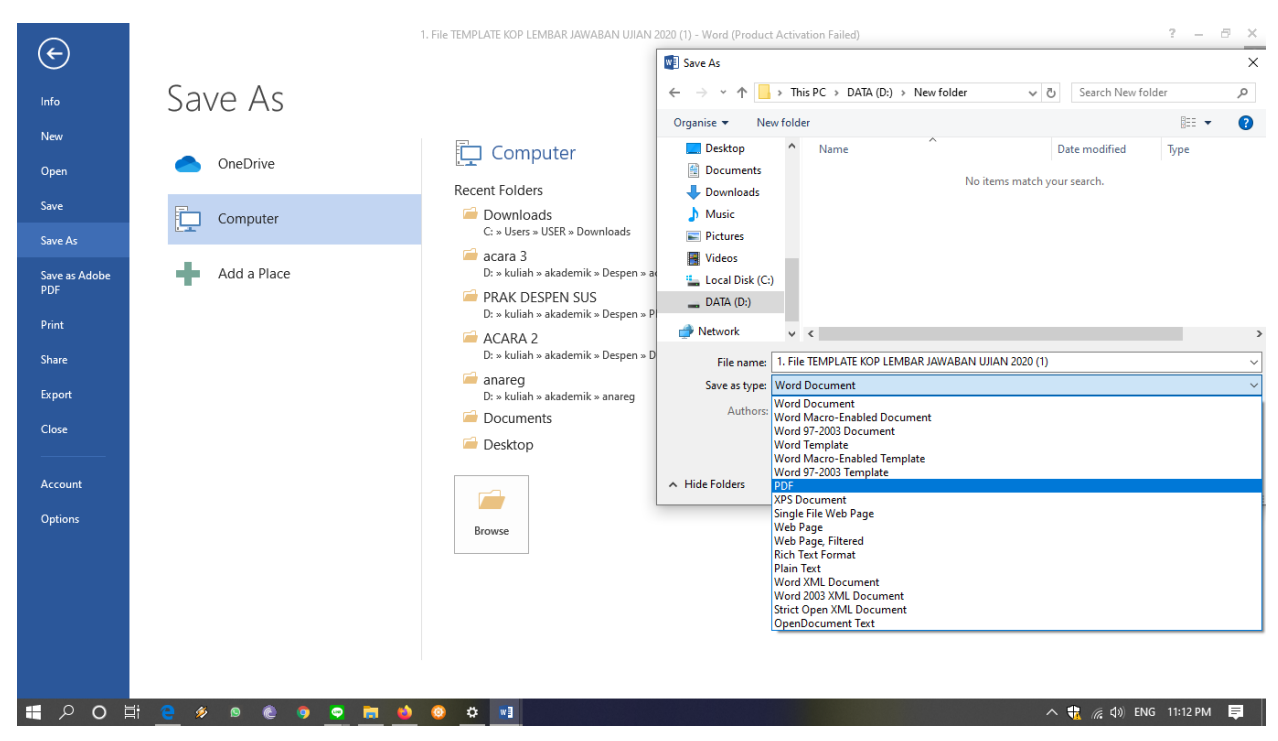

9. Unggah lembar jawaban dengan format .pdf yang telah dijelaskan sebelumnya di lama simaster. Dengan cara memilih tombol berwarna kuning disebelah kanan layar anda dengan keterangan "Upload Tugas"

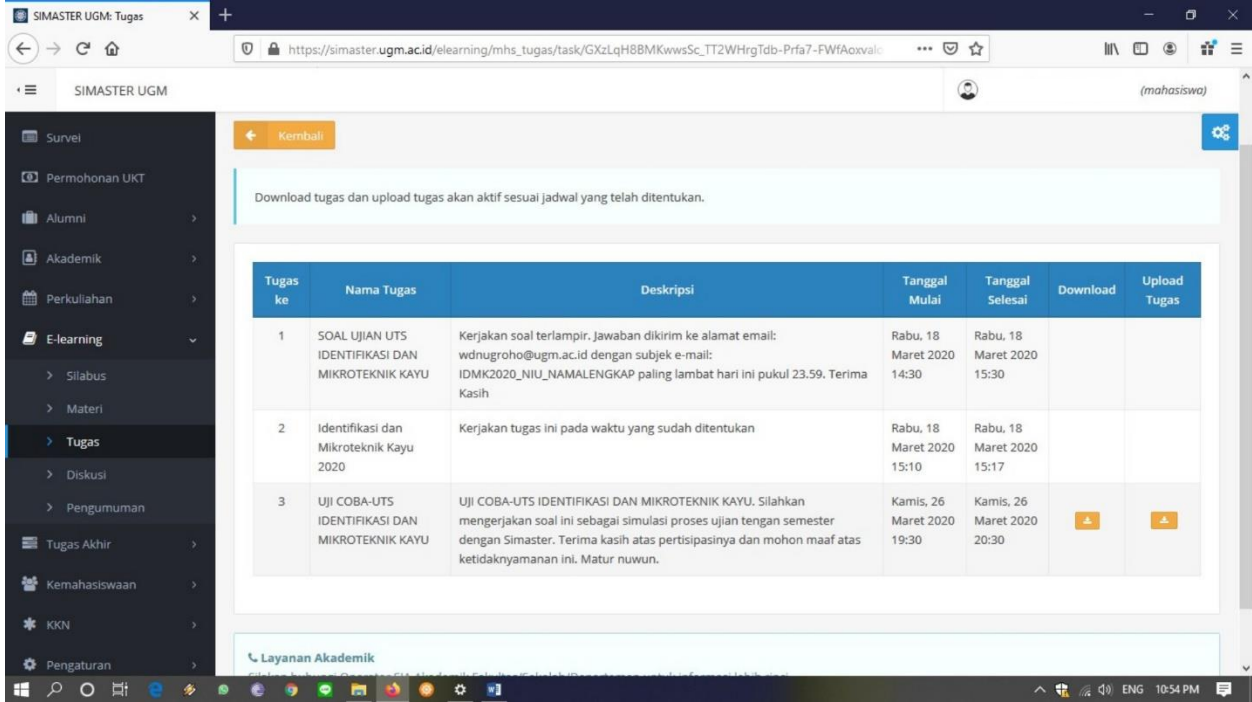

10. Isi kolom nama tugas dengan : UTS\_NAMA Mata Kuliah (MK); Kolom deskripsi dengan : Nama MK\_Nama\_NIM\_Kelas\_Dosen Pengampu, lalu klik "Simpan"

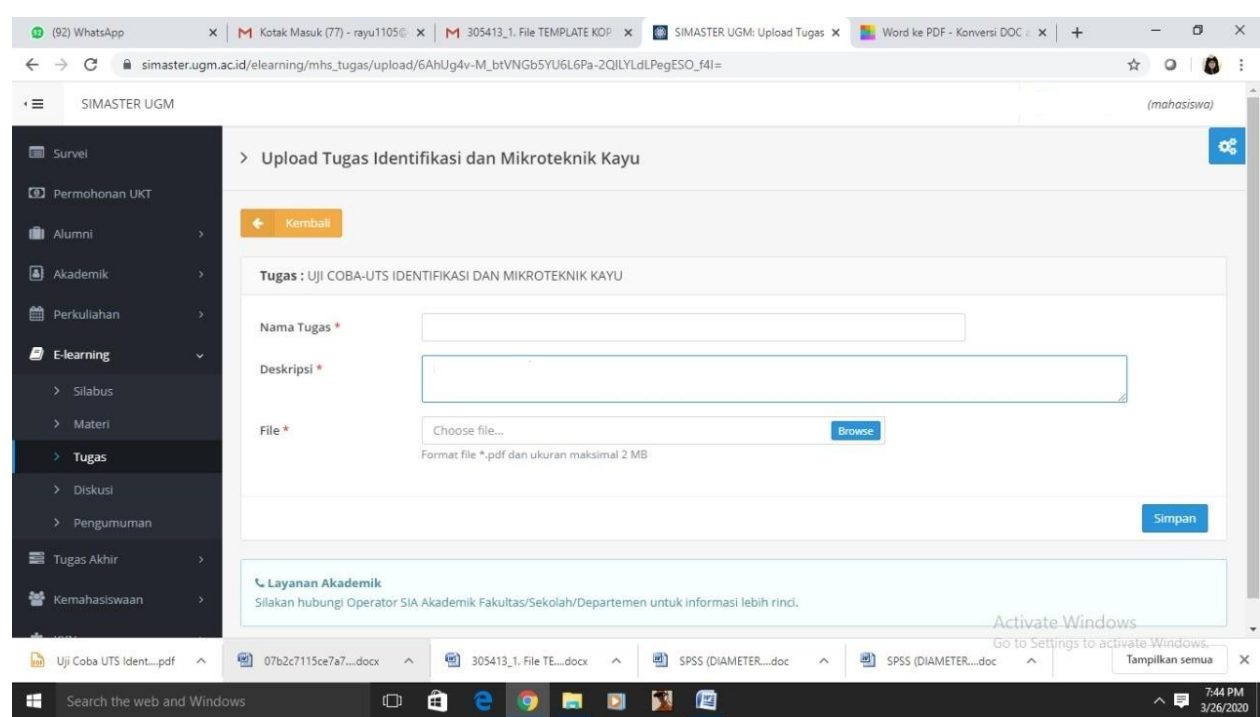

11. Selamat lembar jawaban anda telah terunggah, jangan lupa untuk memperhatikan durasi pengerjaan yang diberikan, sehinga tidak terjadi keterlambatan

#### **Catatan yang harus anda perhatikan :**

- Usahakan hanya mengunggah lembar jawaban satu kali saja. Hal ini dimaksudkan agar tidak membingungkan dosen dalam mengoreksi.
- Jangan lupa komunikasikan lagi kepada dosen pengampu matakuliah yang bersangkutan terkait distribusi soal, pengerjaan, dan pengumpulannya. Tidak semua dosen akan menggunakan platform ini.
- Jangan lupa unggahlah file lembar jawaban dalam format .pdf.
- Untuk jawaban yang bersifat perhitungan/gambar diserahkan lagi kepada dosen matakuliah yang bersangkutan terkait teknis pengerjaannya.
- Usahakan dalam pengerjaan menggunakan pc/laptop untuk menghindari error yang terjadi pada gawai dan dapat mengganggu proses ujian.
- Dimohon untuk senantiasa memantau pengumuman yang ada pada **simaster, e-mail UGM, e-lisa, e-lok atau media pembelajaran UGM lainnya** untuk pemberitahuan tentang ujian.